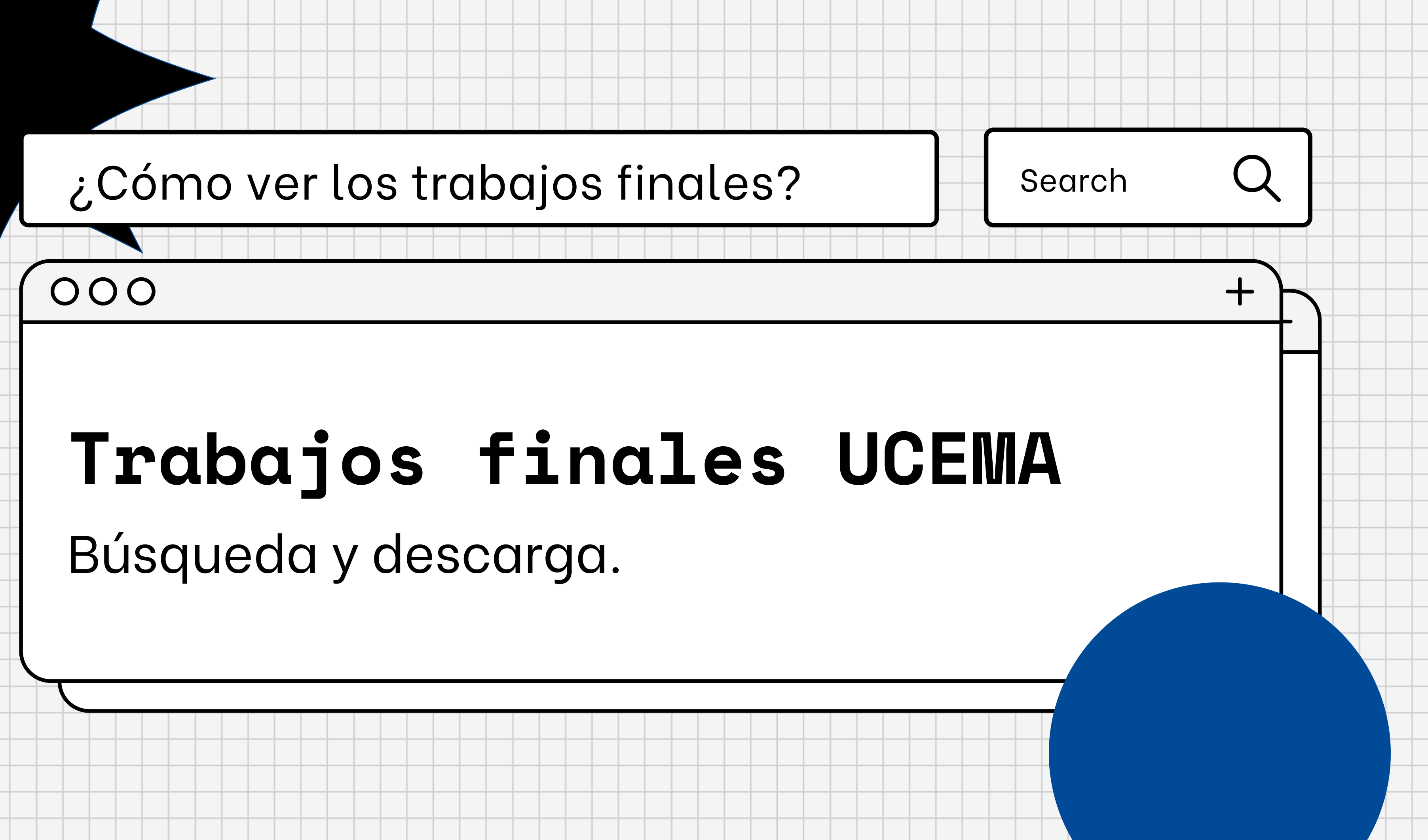

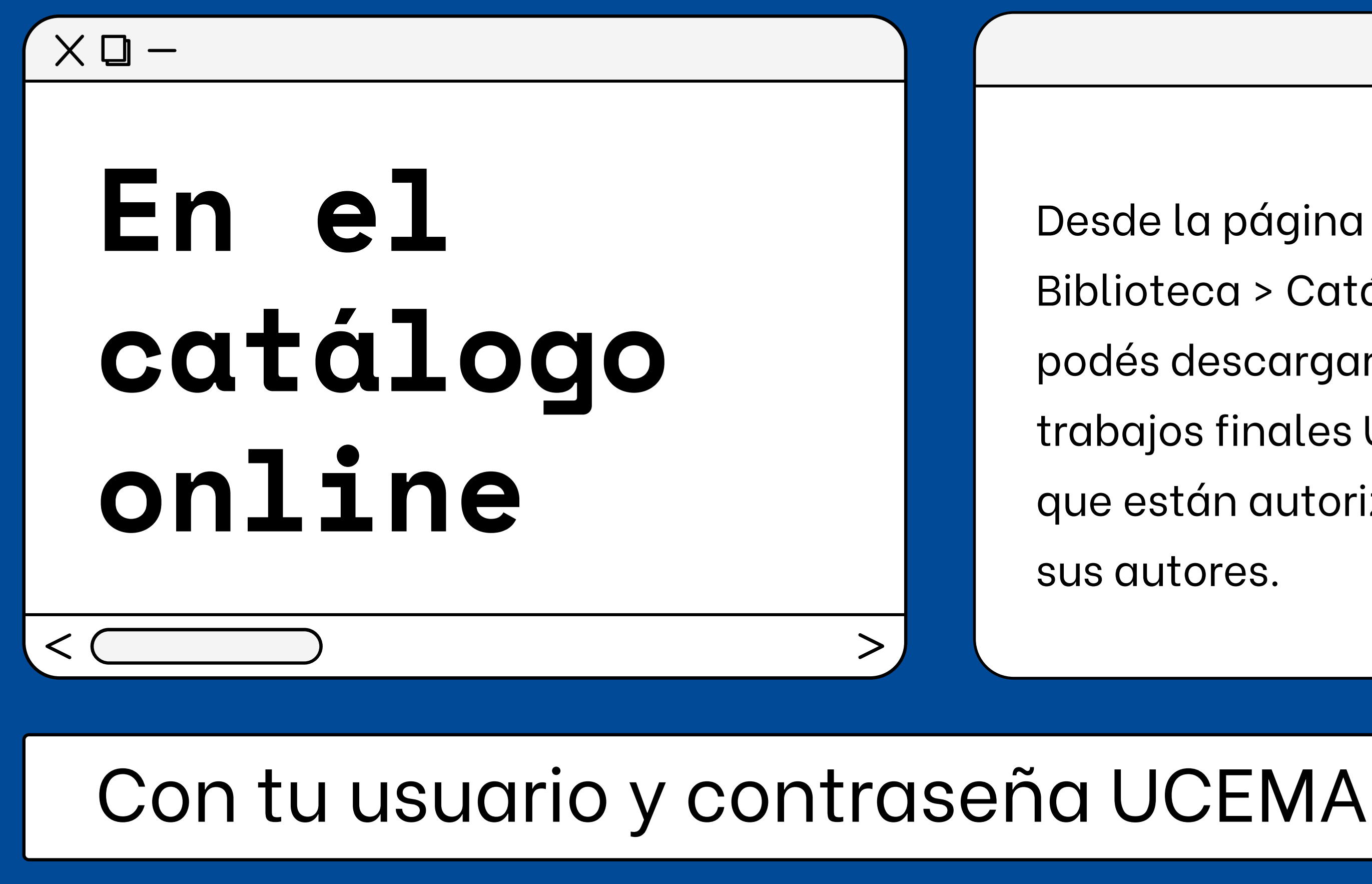

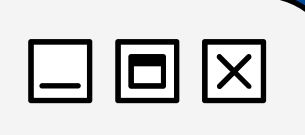

- Desde la página de la
- Biblioteca > Catálogo
- podés descargar sólo los
- trabajos finales UCEMA
- que están autorizados por
	-

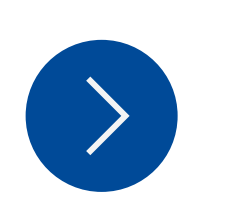

TIP: Tesinas para Maestrías y Tesis para Doctorados.

**UCEMA** 

**BÚSQUEDA** 

HOME UCE

 $\overline{\mathcal{L}}$  contact

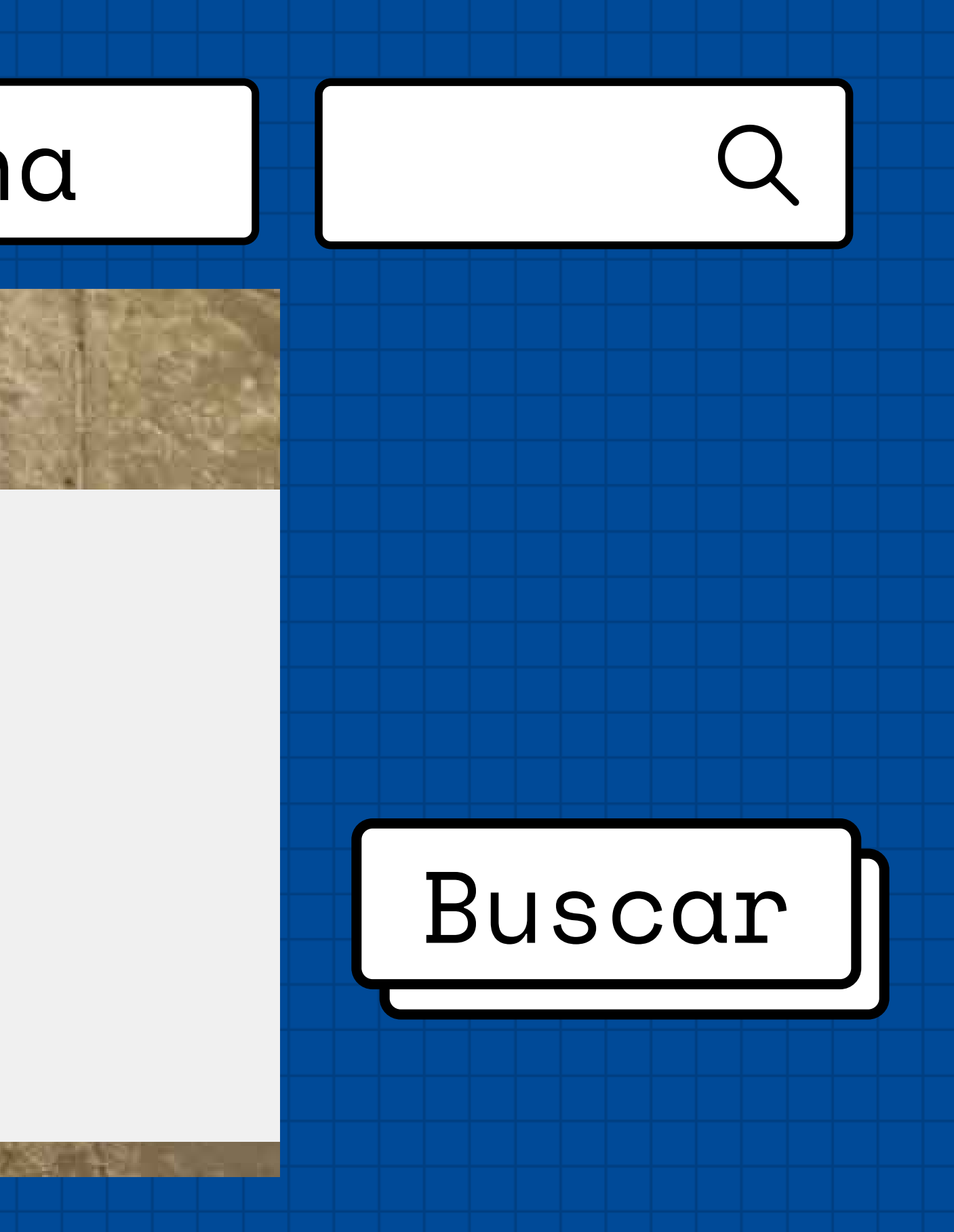

## Tipo de material: Tesina

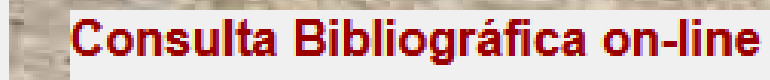

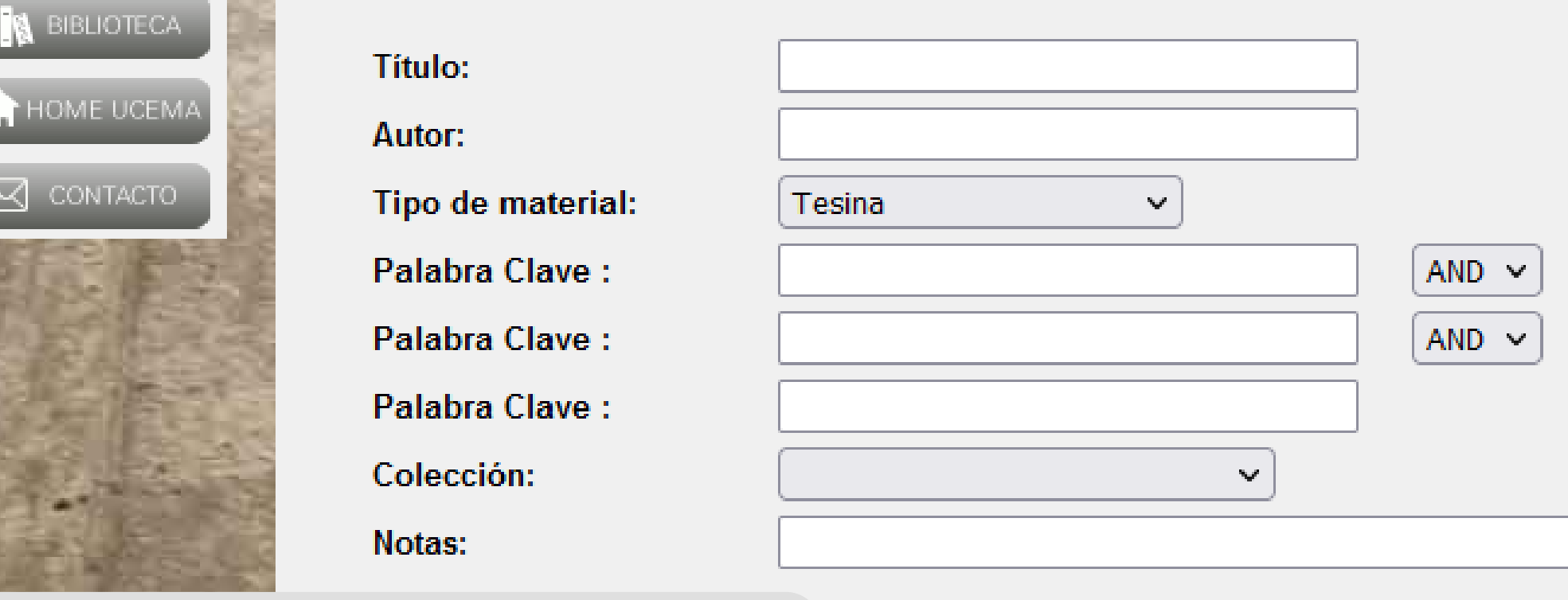

 $\overline{\mathcal{O}}$  BUSCAR

**D** DESHACER

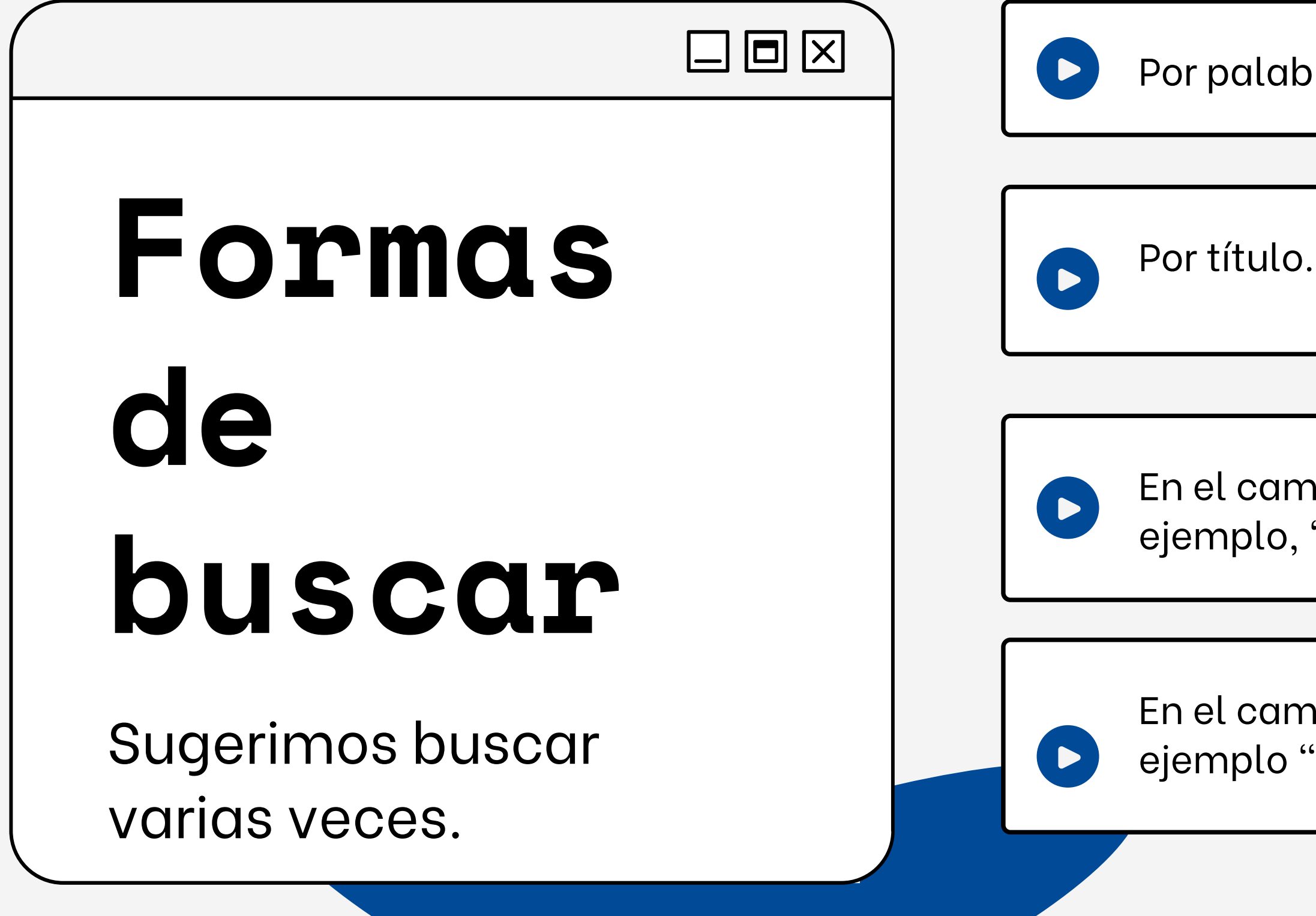

Por palabras clave.

En el campo de Notas por carrera: por ejemplo, "MBA" o "MAF".

En el campo de Notas por tutor: por ejemplo "Falco" o "Pertierra".

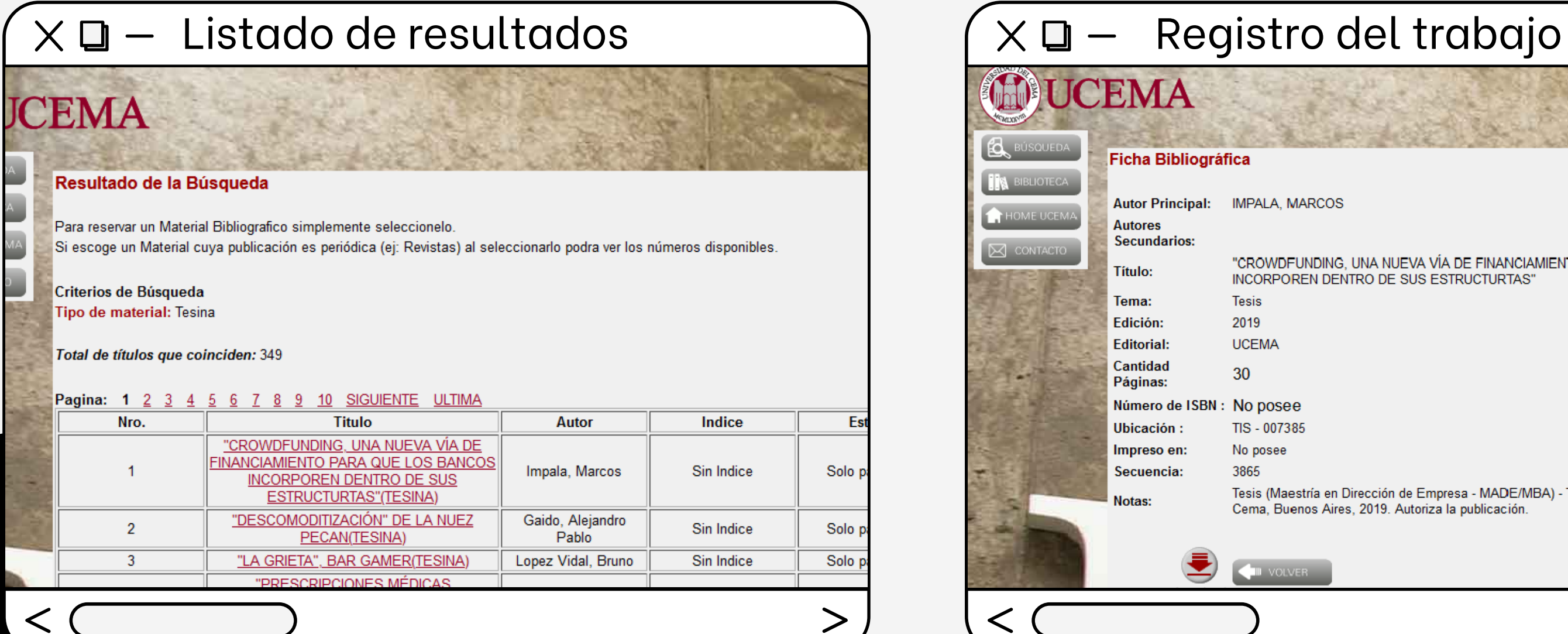

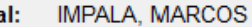

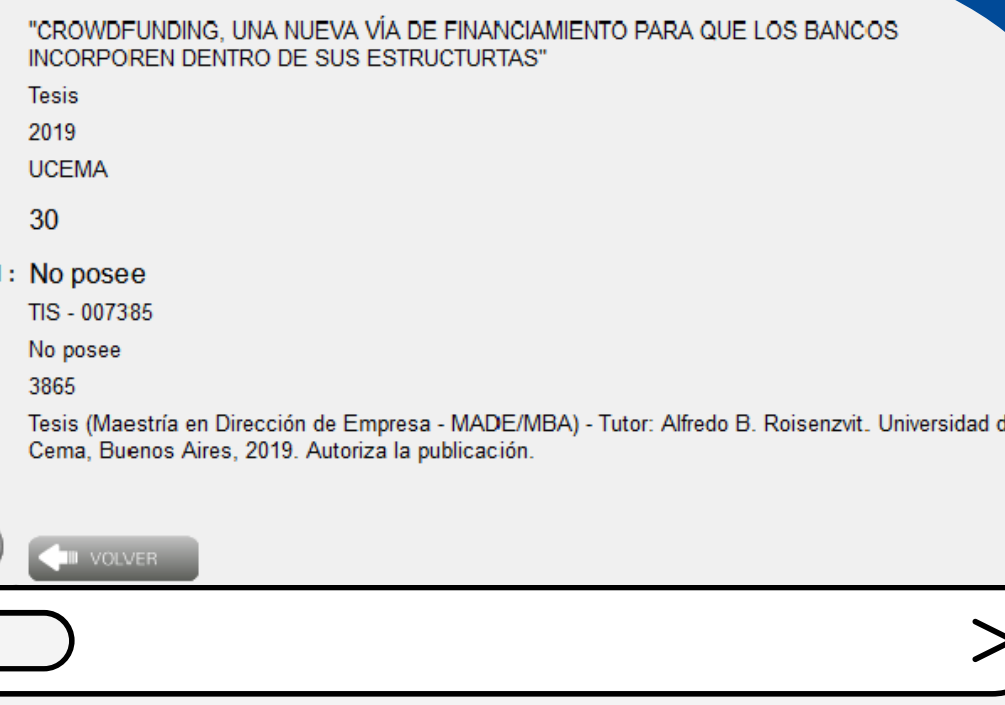

### Revisá el listado de resultados y hacé clic en el trabajo que te interese.

# Descarga del trabajo

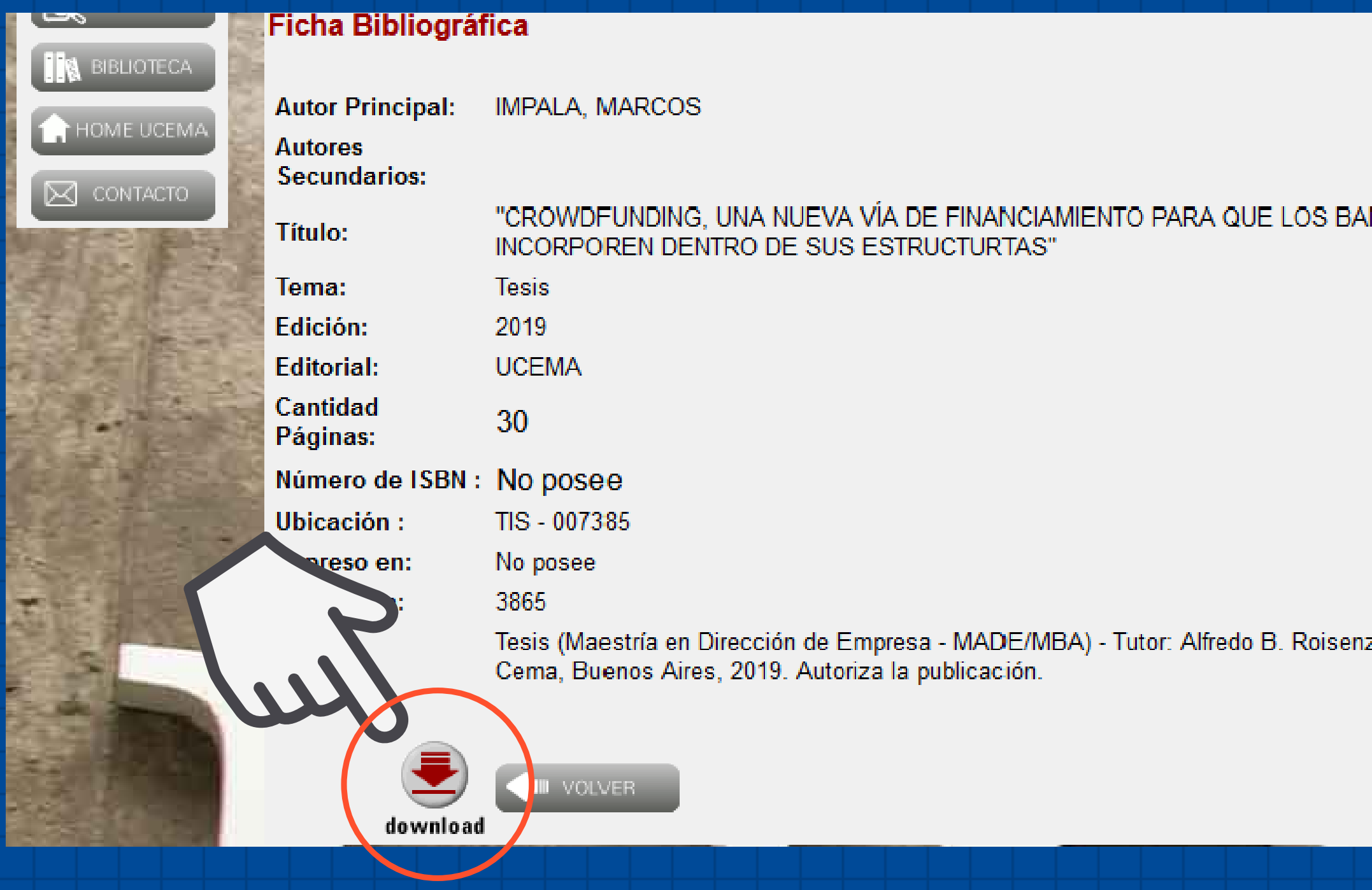

NCOS<sup>.</sup>

zvit. Universidad del

S i e l t r a b a j o e s t á autorizado, aparece el botón de descarga. Hacé clic e ingresá tu usuario y contraseña.

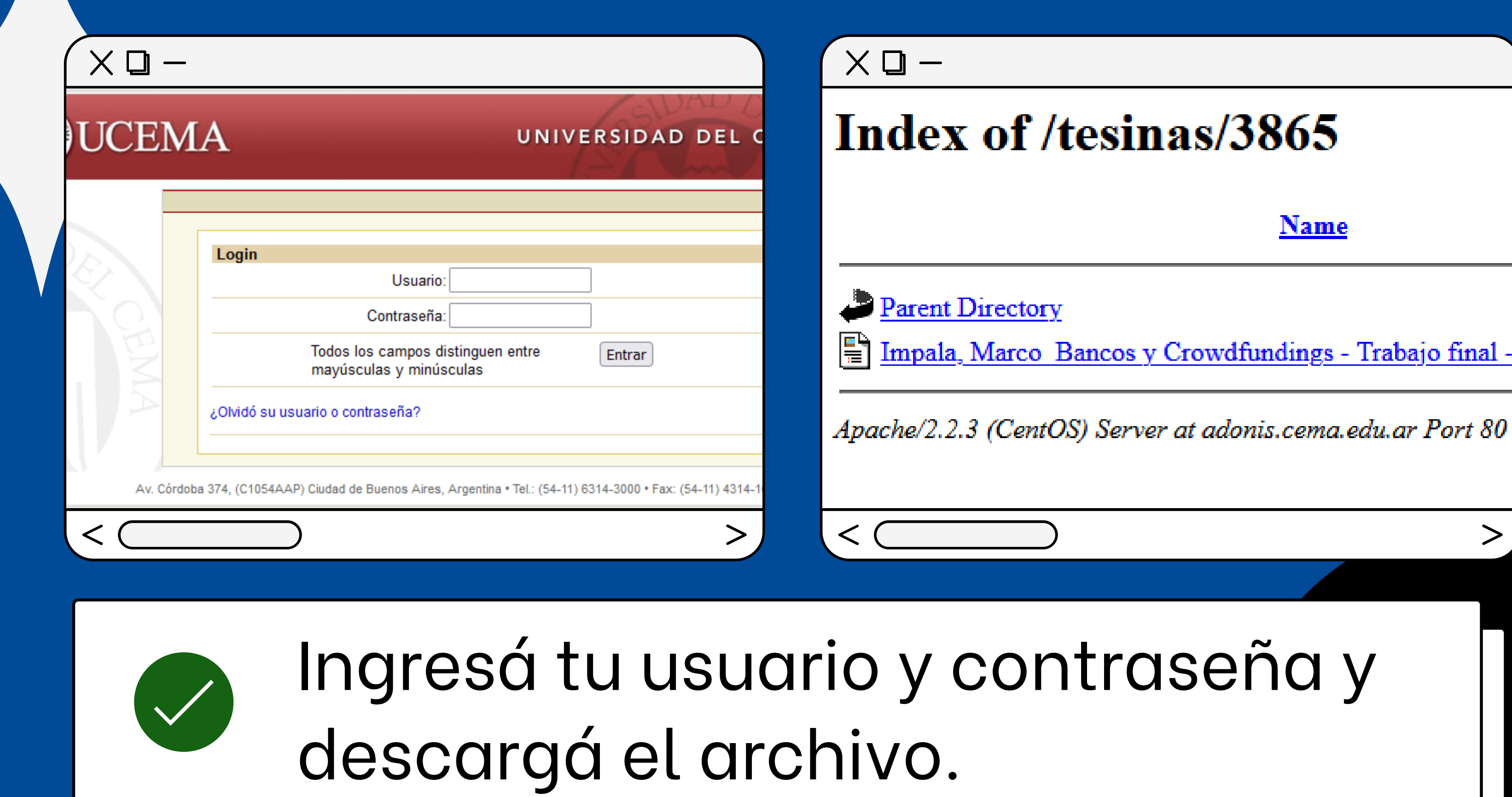

### **¡Listo!** Si el archivo da error o tenés alguna consulta comunicate con Biblioteca: **biblioteca@ucema.edu.ar WhatsApp: 11 [5029](https://wa.me/message/GEVBZIG56RQQA1) 7069**